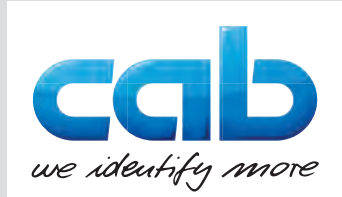

# Montageanleitung

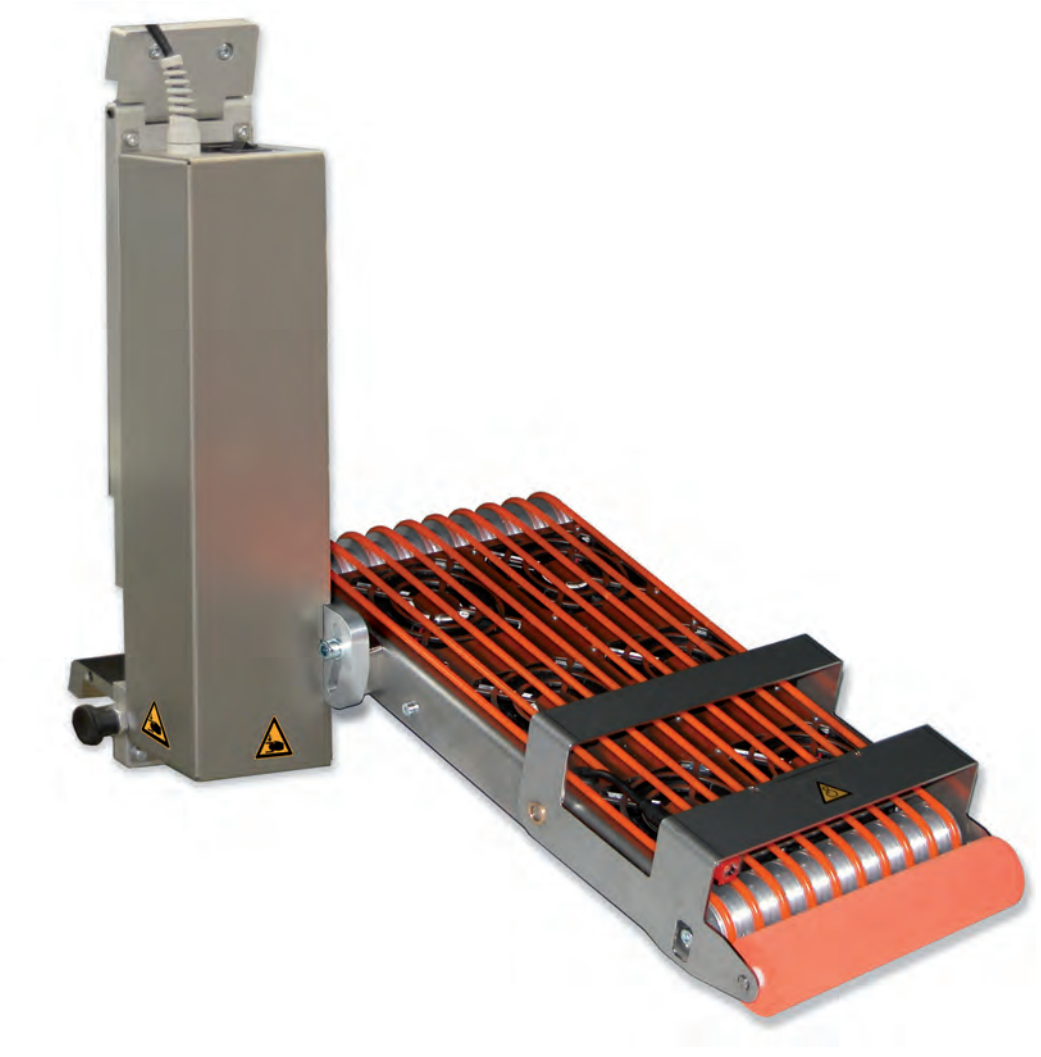

Saugband-Applikator

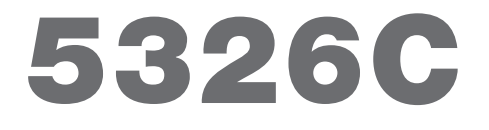

**Made in Germany**

# **2 2 Bedienungsanleitung für folgende Produkte**

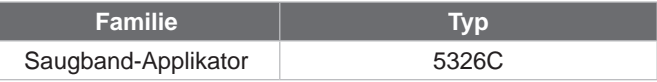

### **Ausgabe:** 12/2019 - Art.-Nr. 9009757

### **Urheberrecht**

Diese Dokumentation sowie Übersetzungen hiervon sind Eigentum der cab Produkttechnik GmbH & Co KG.

Das Reproduzieren, Verarbeiten, Vervielfältigen oder Verbreiten im Ganzen oder in Teilen zu anderen Zwecken als der Verfolgung der ursprünglichen bestimmungsgemäßen Verwendung erfordert die vorherige schriftliche Genehmigung der cab.

### **Warenzeichen**

Windows ist ein eingetragenes Warenzeichen der Microsoft Corporation.

### **Redaktion**

Bei Fragen oder Anregungen bitte an cab Produkttechnik GmbH & Co KG Adresse Deutschland wenden.

### **Aktualität**

Durch die ständige Weiterentwicklung der Geräte können Abweichungen zwischen der Dokumentation und dem Gerät auftreten. Die aktuelle Ausgabe ist zu finden unter www.cab.de.

### **Geschäftsbedingungen**

Lieferungen und Leistungen erfolgen zu den Allgemeinen Verkaufsbedingungen der cab.

Frankreich **cab Technologies S.à.r.l.** Niedermodern Tel. +33 388 722501 *www.cab.de/fr*

USA **cab Technology, Inc.** Chelmsford, MA Tel. +1 978 250 8321 *www.cab.de/us*

Mexiko **cab Technology, Inc.** Juárez Tel. +52 656 682 4301 *www.cab.de/es*

Taiwan **cab Technology Co., Ltd.** Taipeh Tel. +886 (02) 8227 3966 *www.cab.de/tw*

China **cab (Shanghai) Trading Co., Ltd. Shanghai** Tel. +86 (021) 6236 3161 *www.cab.de/cn*

China **cab (Shanghai) Trading Co., Ltd.** Guangzhou Tel. +86 (020) 2831 7358 *www.cab.de/cn*

Südafrika **cab Technology (Pty) Ltd.** Randburg Tel. +27 11 886 3580 *www.cab.de/za*

# **Inhaltsverzeichnis**

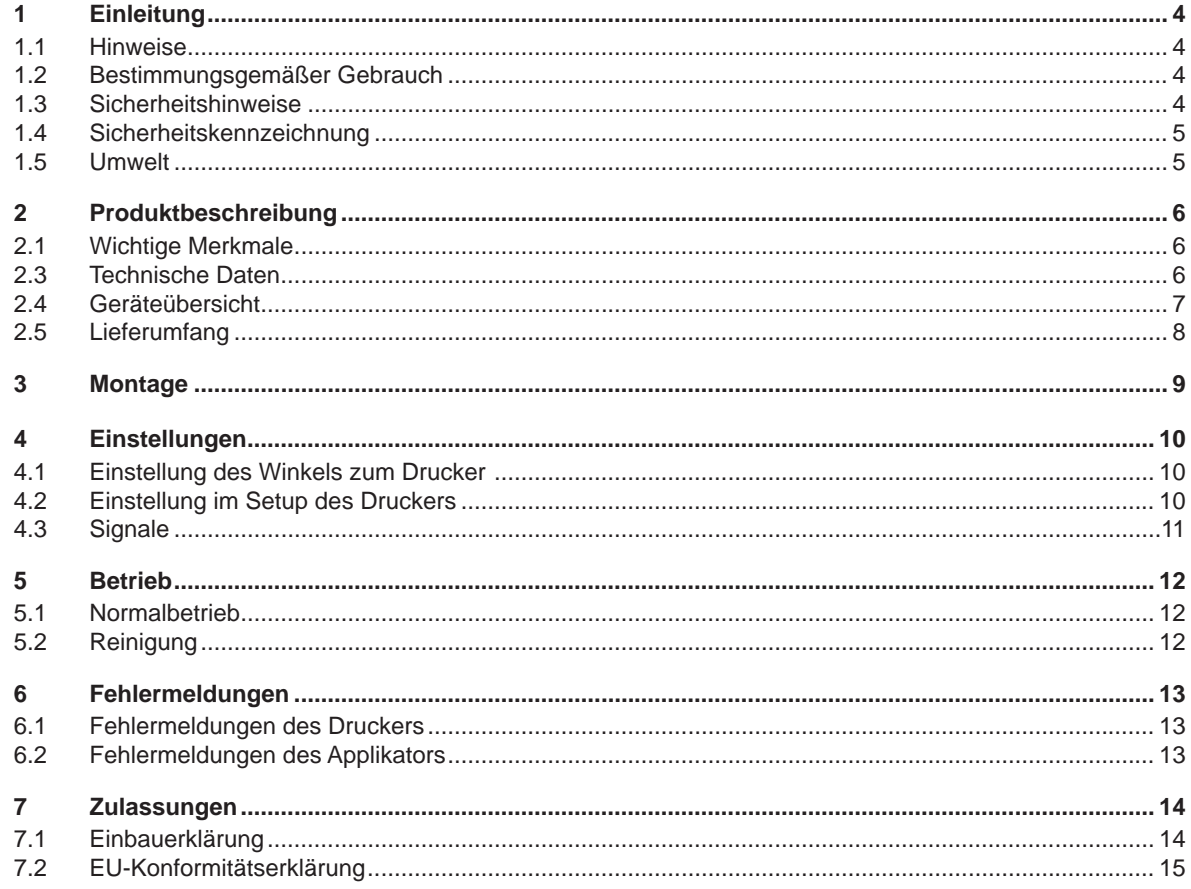

# <span id="page-3-0"></span>**4 1 Einleitung 4**

# **1.1 Hinweise**

<span id="page-3-1"></span>Wichtige Informationen und Hinweise sind in dieser Dokumentation folgendermaßen gekennzeichnet:

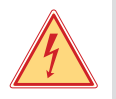

### **Gefahr!**

**Macht auf eine außerordentliche große, unmittelbar bevorstehende Gefahr für Gesundheit oder Leben durch gefährliche elektrische Spannung aufmerksam.**

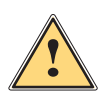

# **Gefahr!**

**Macht auf eine Gefährdung mit hohem Risikograd aufmerksam, die, wenn sie nicht vermieden wird, den Tod oder eine schwere Verletzung zur Folge hat.**

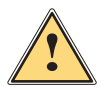

# **! Warnung!**

**Macht auf eine Gefährdung mit mittlerem Risikograd aufmerksam, die, wenn sie nicht vermieden wird, den Tod oder eine schwere Verletzung zur Folge haben kann.**

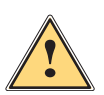

# **Vorsicht!**

**Macht auf eine Gefährdung mit niedrigem Risikograd aufmerksam, die, wenn sie nicht vermieden wird, eine geringfügige oder mäßige Verletzung zur Folge haben kann.**

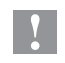

# **! Achtung!**

**Macht auf mögliche Sachbeschädigung oder einen Qualitätsverlust aufmerksam.**

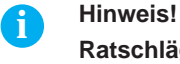

**Ratschläge zur Erleichterung des Arbeitsablaufs oder Hinweis auf wichtige Arbeitsschritte.**

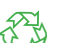

Umwelt!<br>Tipps zum Umweltschutz.

- **Handlungsanweisung**
- Verweis auf Kapitel, Position, Bildnummer oder Dokument.
- \* Option (Zubehör, Peripherie, Sonderausstattung).
- Zeit Darstellung im Display.

# **1.2 Bestimmungsgemäßer Gebrauch**

- Das Gerät ist nach dem Stand der Technik und den anerkannten sicherheitstechnischen Regeln gefertigt. Dennoch können bei der Verwendung Gefahren für Leib und Leben des Benutzers oder Dritter bzw. Beeinträchtigungen des Gerätes und anderer Sachwerte entstehen.
- Das Gerät darf nur in technisch einwandfreiem Zustand sowie bestimmungsgemäß, sicherheits- und gefahrenbewusst unter Beachtung der Bedienungsanleitung benutzt werden.
- Das Gerät ist für den Betrieb mit cab Druckern der Hermes C Serie bestimmt. Eine andersartige oder darüber hinausgehende Benutzung ist nicht bestimmungsgemäß. Für aus missbräuchlicher Verwendung resultierende Schäden haftet der Hersteller/Lieferant nicht; das Risiko trägt allein der Anwender.
- Zur bestimmungsgemäßen Verwendung gehört auch das Beachten der Anleitung.

**i Hinweis! Alle Dokumentationen sind auf DVD im Lieferumfang enthalten und aktuell auch im Internet abrufbar.**

# **1.3 Sicherheitshinweise**

# **1 Achtung!**<br>**Erstmalige**

**Erstmalige Inbetriebnahme, Justagen sowie der Austausch von Komponenten dürfen nur von qualifizierten Fachpersonal (Service) vorgenommen werden. Inbetriebnahme-/ Serviceanleitung Applikatoren**

- Vor Montage oder Demontage der gelieferten Komponenten Drucker vom Netz trennen.
- Das Gerät nur mit Geräten verbinden, die eine Schutzkleinspannung führen.
- Vor dem Herstellen oder Lösen von Anschlüssen alle betroffenen Geräte (Computer, Drucker, Zubehör) ausschalten.
- Beim Betrieb des Applikators sind bewegliche Teile zugänglich. Dies gilt insbesondere für den Bereich der Laufriemen und der Andruckrolle. Während des Betriebs nicht in diesen Bereich greifen und Haare, lose Kleidung und Schmuckstücke aus diesem Bereich fernhalten.
- Gerät nur in trockener Umgebung betreiben und keiner Nässe (Spritzwasser, Nebel, etc.) aussetzen.
- Gerät nicht in explosionsgefährdeter Atmosphäre betreiben.
- Gerät nicht in der Nähe von Hochspannungsleitungen betreiben.

# <span id="page-4-0"></span>**1 [Einleitung](#page-3-1) 5**

- Nur die in dieser Anleitung beschriebenen Handlungen ausführen. Weiterführende Arbeiten dürfen nur von geschultem Personal oder Servicetechnikern durchgeführt werden.
- Unsachgemäße Eingriffe an elektronischen Baugruppen und deren Software können Störungen verursachen.
- Auch andere unsachgemäße Arbeiten oder Veränderungen am Gerät können die Betriebssicherheit gefährden.
- Servicearbeiten immer in einer qualifizierten Werkstatt durchführen lassen, die die notwendigen Fachkenntnisse und Werkzeuge zur Durchführung der erforderlichen Arbeit besitzt.
- An den Geräten sind verschiedene Warnhinweis-Aufkleber angebracht, die auf Gefahren aufmerksam machen. Keine Warnhinweis-Aufkleber entfernen, sonst können Gefahren nicht erkannt werden.

# **1.4 Sicherheitskennzeichnung**

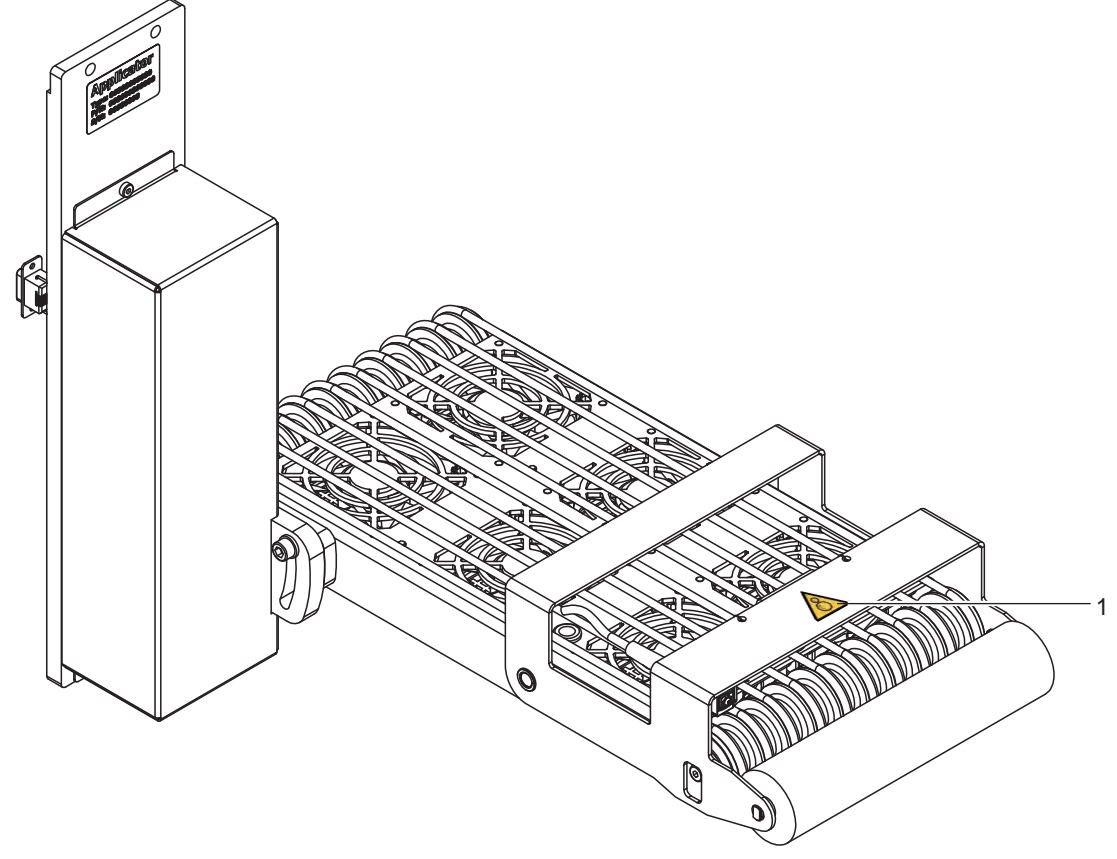

Bild 1 Sicherheitskennzeichnung

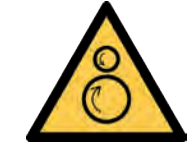

1: Warnung vor Verletzungsgefahr durch rotierend Teile

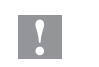

**! Achtung! Sicherheitshinweise nicht entfernen, abdecken oder auf andere Art unkenntlich machen! Bei Beschädigung ersetzen!**

# **1.5 Umwelt**

Altgeräte enthalten wertvolle recyclingfähige Materialien, die einer Verwertung zugeführt werden sollen.

Getrennt vom Restmüll über geeignete Sammelstellen entsorgen.

Durch modulare Bauweise des Druckers ist das Zerlegen in seine Bestandteile problemlos möglich.

 $\blacktriangleright$  Teile dem Recycling zuführen.

# <span id="page-5-0"></span>**6 2 Produktbeschreibung 6**

# **2.1 Wichtige Merkmale**

<span id="page-5-1"></span>• Zur Einbindung in einen übergeordneten Prozess kann der Applikator über die I/O-Schnittstelle des Druckers gesteuert werden.

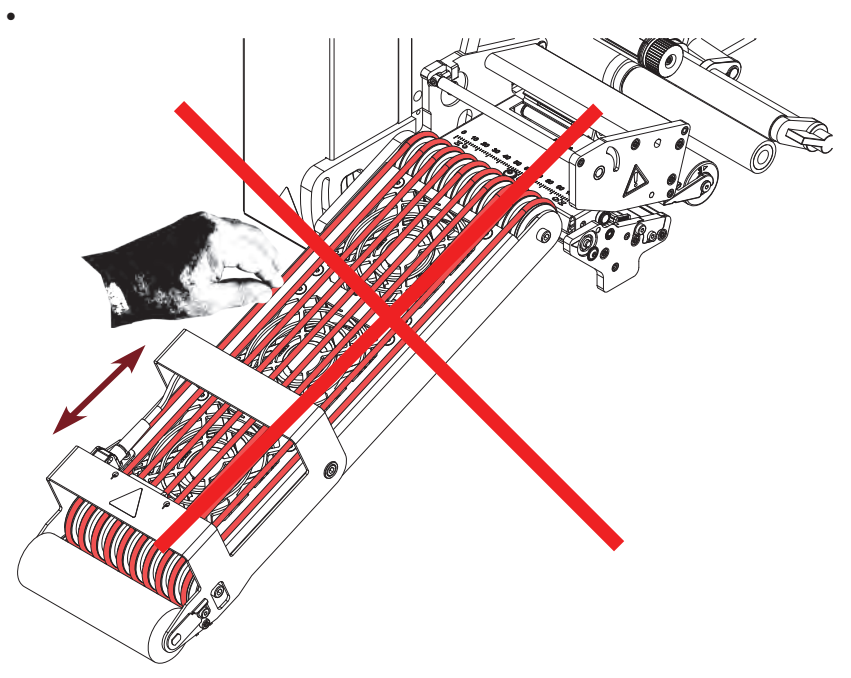

# **! Achtung!**

**Transportriemen und -walzen nicht von Hand oder durch sonstige Fremdeinwirkung bewegen. Gefahr der Zerstörung der elektronischen Steuerung.**

# **2.2 Technische Daten**

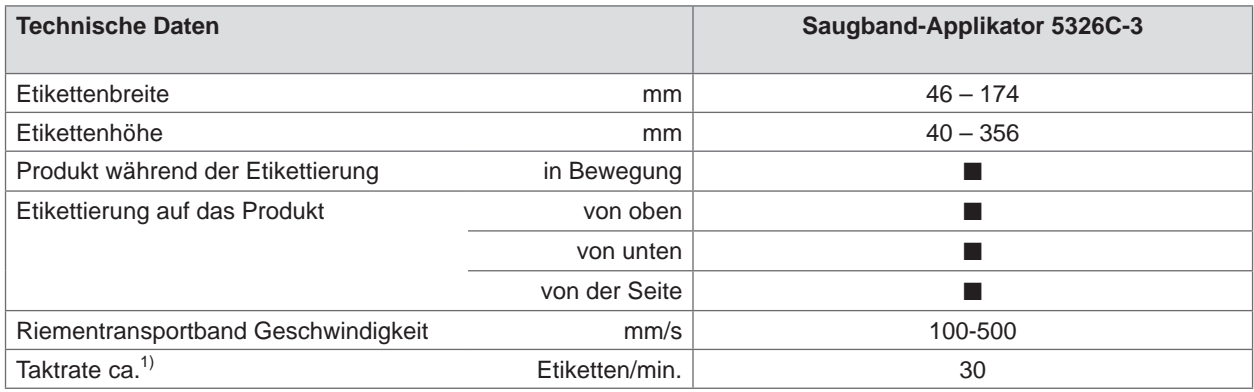

1) Emittelt bei 100 mm Etikettenhöhe / Druckgeschwindigkeit 100 mm/s

Tabelle 1 Technische Daten

# <span id="page-6-0"></span>**2.3 Geräteübersicht**

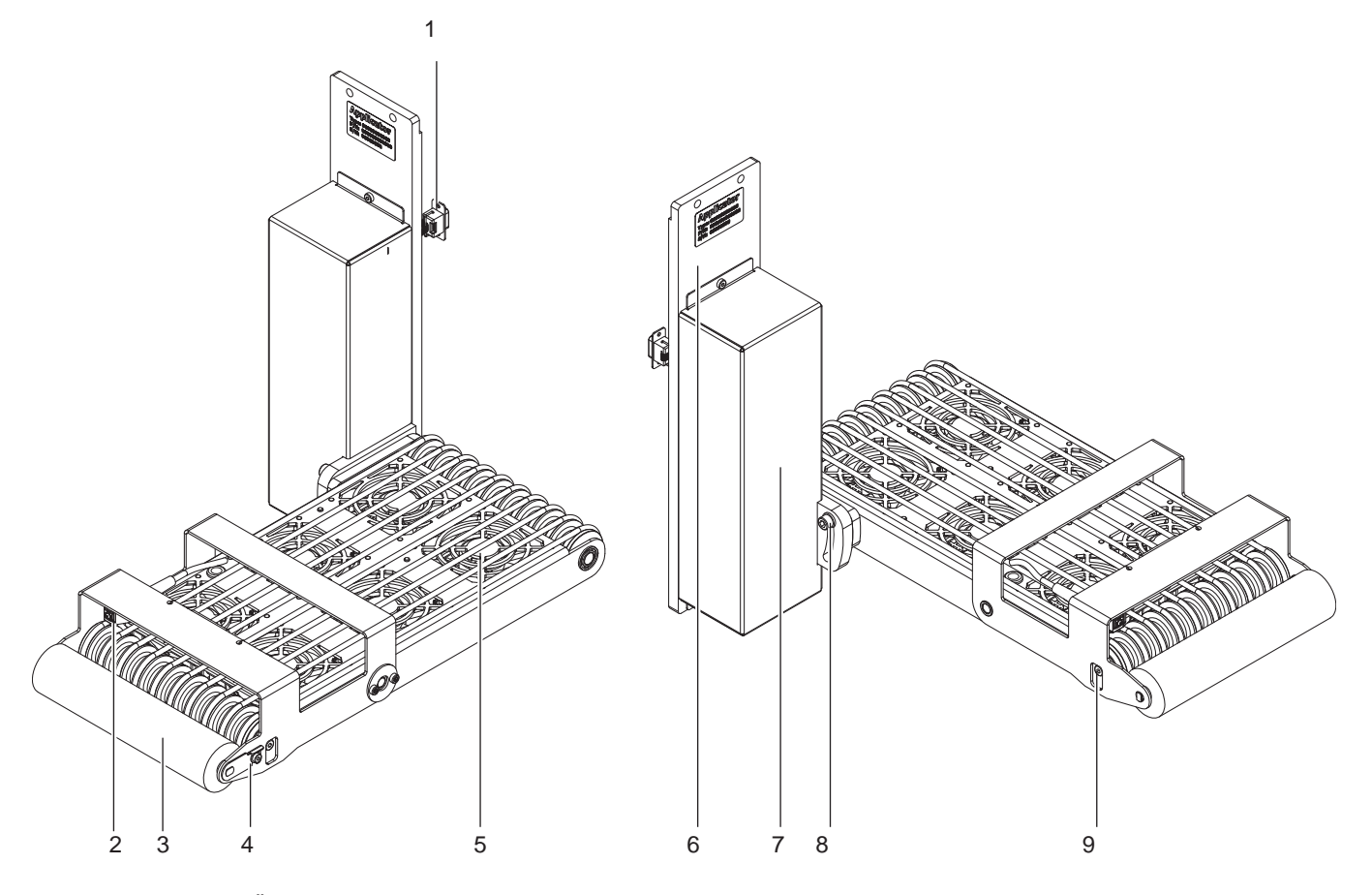

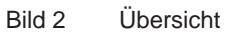

- 1 SUB-D 15 Stecker zum Anschluss an den Drucker
- 2 Sensor
- 3 Andruckrolle
- 4 Schraube Rollentausch (Andruckrolle)
- 5 Ventilatoren 6x
- 6 Montageplatte<br>7 Steuereinheit
- Steuereinheit
- 8 Schraube zur Ausrichtung zum Drucker
- 9 Befestigung Umlenkrolle

# <span id="page-7-0"></span>**8 2 [Produktbeschreibung](#page-5-1) 8**

# **2.4 Lieferumfang**

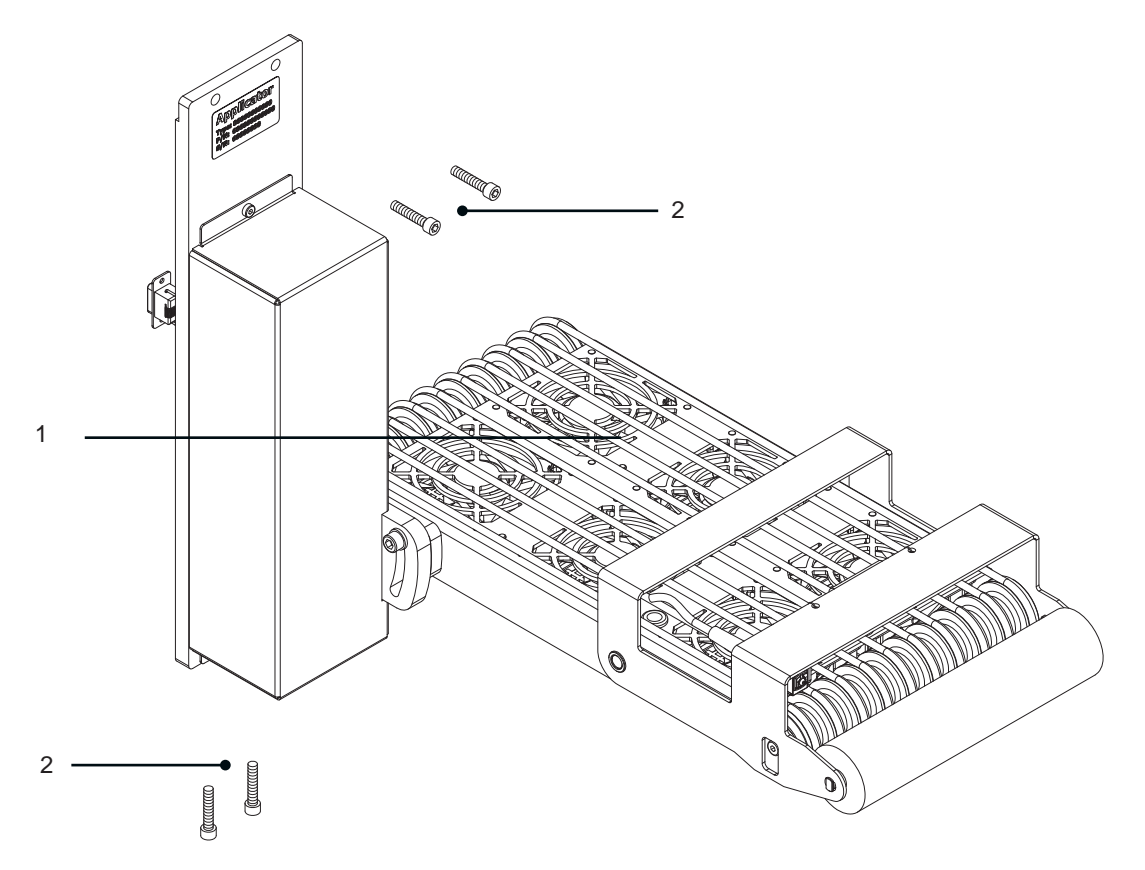

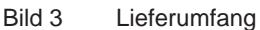

- 1 Applikator montiert
- 2 Schrauben zur Befestigung am Drucker
- 3 Dokumentation

**i Hinweis! Originalverpackung für spätere Transporte aufbewahren.**

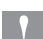

**! Achtung! Beschädigung des Geräts und der Druckmaterialien durch Feuchtigkeit und Nässe.**

X **Etikettendrucker mit Applikator nur an trockenen und vor Spritzwasser geschützten Orten aufstellen.**

<span id="page-8-0"></span>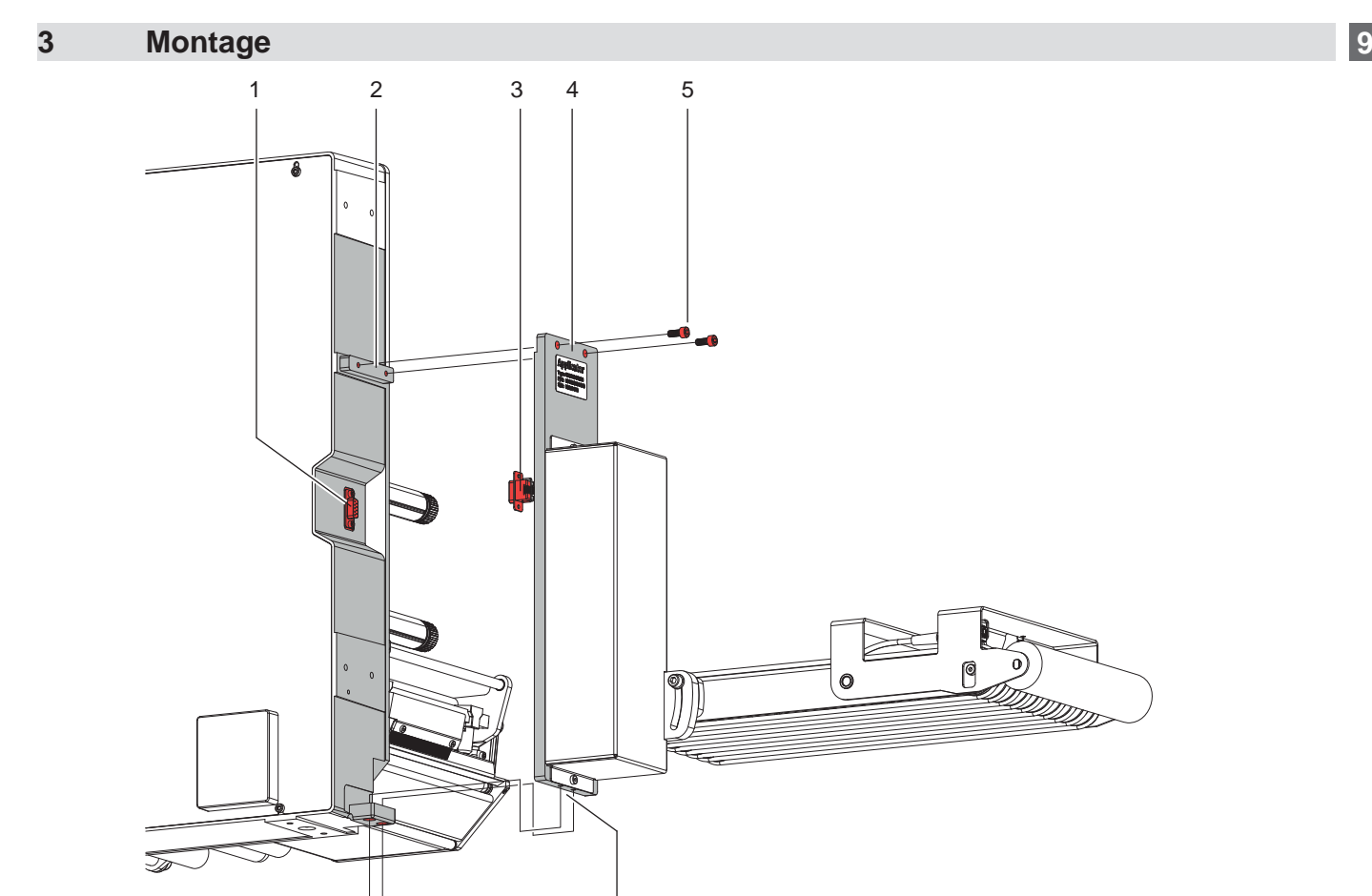

Bild 4 Montage

**! Achtung! Erstmalige Inbetriebnahme, Justagen sowie der Austausch von Komponenten dürfen nur von qualifizierten**  Fachpersonal (Service) vorgenommen werden.  $\triangleright$  Serviceanleitung Applikator

- **! Achtung!** X **Drucker vor Montage des Applikators vom Netz trennen!**
	- Auf sicheren Stand des Druckers achten!

6

Zur Reinigung des Applikators und des Druckers kann es notwendig werden den Applikator abzuschwenken oder gar abzunehmen. Dabei dürfen keine Veränderungen an Stellschrauben, Drosselventilen oder anderen Justageelementen des Applikators vorgenommen werden. Nur so kann der Applikator nach erneuter Montage sofort wieder in Betrieb genommen werden.

### **Abbau des Applikators**

- 1. Zuerst die Schrauben (6) an der unteren Halterung (7) lösen.
- 2. Applikator festhalten und die Schrauben (5) lösen.
- 3. Applikator ein wenig vorziehen und SUB-D Stecker (3) aus der Buchse (1) des Druckers ziehen.

7

4. Applikator nach vorn herausheben.

### **Anbau des Applikators**

- 5. Applikator an den Drucker heben und SUB-D Stecker (3) in die Buchse (1) stecken.
- 6. Applikator auf die untere Halterung (7) aufsetzen. Applikator so an den Drucker schieben das die oberen Löcher (4) in der Montageplatte des Applikators deckungsgleich mit den Löchern (2) am Drucker sind.
- 7. Schrauben (5) einsetzen und anziehen.
- 8. Schrauben (6) einsetzen und anziehen.

## <span id="page-9-0"></span>**10 4 Einstellungen 10**

# **Hinweis!**

**i**

<span id="page-9-1"></span>**Die Ausrichtung des Applikators zum Drucker ist werkseitig eingestellt und darf nicht verändert werden um einen sicheren Etikettentransport zu gewährleisten. Nur der Winkel zum Drucker und der Andruck der Andruckrolle ist einzustellen.**

# **4.1 Einstellung des Winkels zum Drucker**

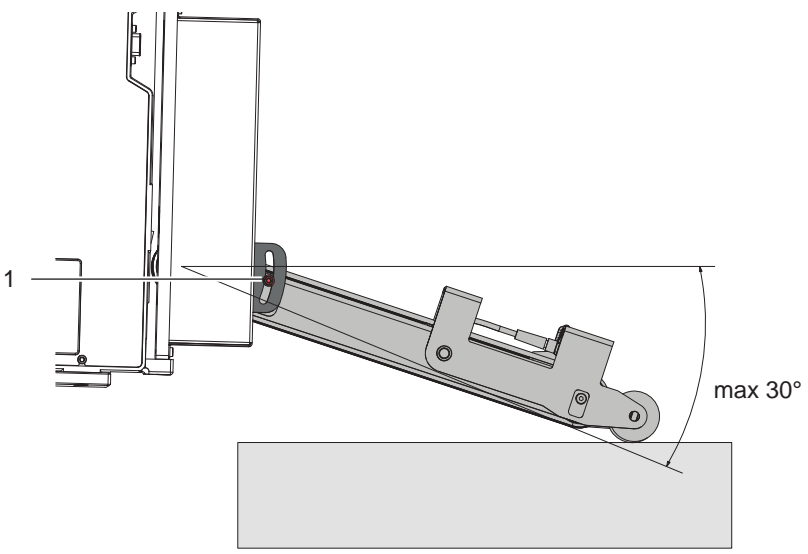

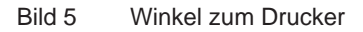

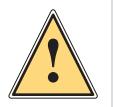

**i**

**i**

# **Warnung!**

**Vorsicht beim Lösen der Schrauben (1)! Gerät klappt durch Eigengewicht nach unten.**

- Schrauben(1) zur Einstellung des Winkels und somit der Tiefe des Applikators zum Drucker lösen.
- $\triangleright$  Winkel bzw. Tiefe am Produkt einstellen und Schraube (1) anziehen.

# **4.2 Einstellung im Setup des Druckers**

Die Konfigurationsparameter des Applikators befinden sich im Menü Einstellungen > Geräteeinst.

### **Geschwindigkeit**

**Hinweis!** 

Die Geschwindigkeit wird über den standardmäßig implementierten Parameter Verz. Stützl. AUS **eingestellt.** 

**Dadurch wird der Wert im ms angezeigt und nicht in den tatsächlich verwendeten mm/s.**

### **Hinweis!**

తి⇒⊖

**Die, in der Tabelle zur Verfügung stehenden Werte müssen exakt eingegeben werden. Bei abweichenden Werten wird automatisch der Standardwert 100 verwendet.**

Parameter zur Steuerung der Geschwindigkeit der Transportriemen.

Es stehen vier Stufen zur Verfügung.

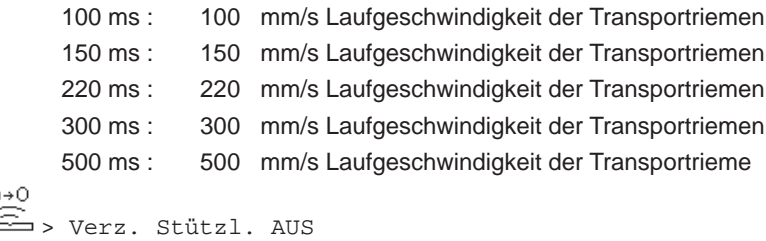

### <span id="page-10-0"></span>**4 [Einstellungen](#page-9-1) 11**

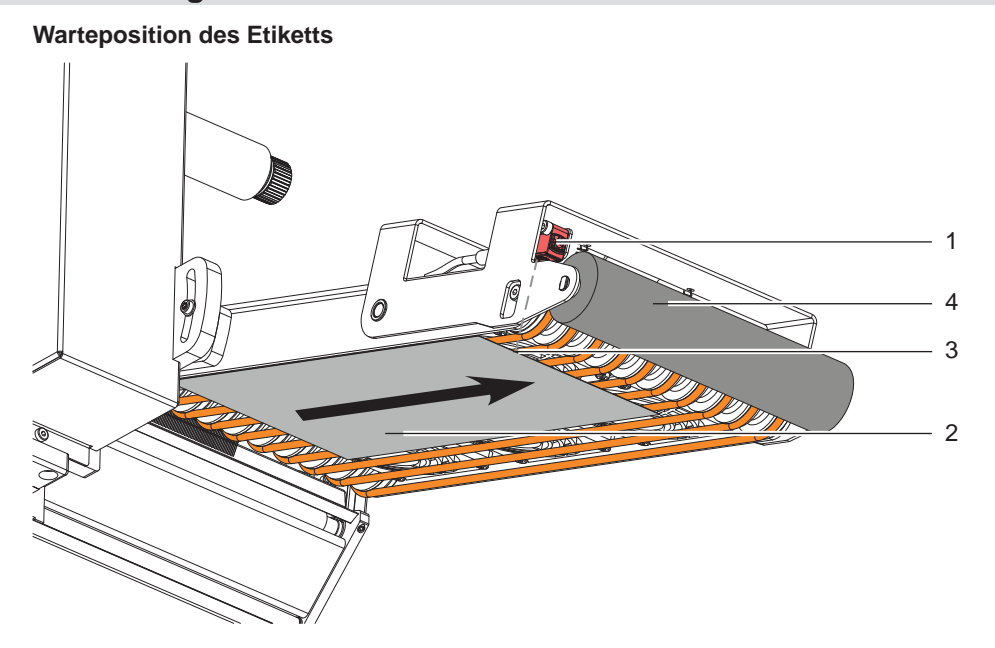

Bild 6 Etikettentransport/Reflexsensor

Im Setup muss die Betriebsart "Blasen" eingestellt sein um auf den folgenden Parameter "Blaszeit" zugreifen zu können.

Nach dem Erreichen des Reflexsensors (1) und dessen Auslösepunkt (3) läuft der Antrieb noch eine bestimmte Zeit nach um das Etikett (2) bis zur Andruckrolle zu befördern. Diese Zeit und somit die Position des Etiketts zur Andruckrolle (4) kann über den Parameter

 $\overline{\mathfrak{F}^{\bullet}_{\Xi^-}}$ 

> Blaszeit

eingestellt werden. Dabei gilt; je höher der Wert, um so weiter wird das Etikett transportiert.

200 ms entsprechen etwa 10 mm

### **Nachlauf des Etiketts**

Nachdem das Etikett (2) den Reflexsensorbereich (3) verlassen läuft der Antrieb etwas nach um das Etikett zugfrei auf das Produkt zu übertragen. Diese Nachlaufzeit kann verlängert werden über den Parameter ⊛→1

```
> Verz. Stützl. EIN
```
# **4.3 Signale**

- Mit dem Signal **DREE** wird der Druck gestartet und das Etikett zur Andruckrolle vorgefahren.
- Das Signal **START** startet den Vorschub des Etikettes bis zum Verlassen des Reflexsensorbereichs plus Nachlaufzeit.

Bei Appliziermodus **"Applizieren - Drucken"** erfolgt der Druck des nächsten Etiketts aus dem Druckjob nach dem Applizieren des vorhergehenden Etiketts automatisch.

Im Appliziermodus **"Drucken - Applizieren"** wird vor dem Druck jedes Etiketts das Signal DREE erwartet.

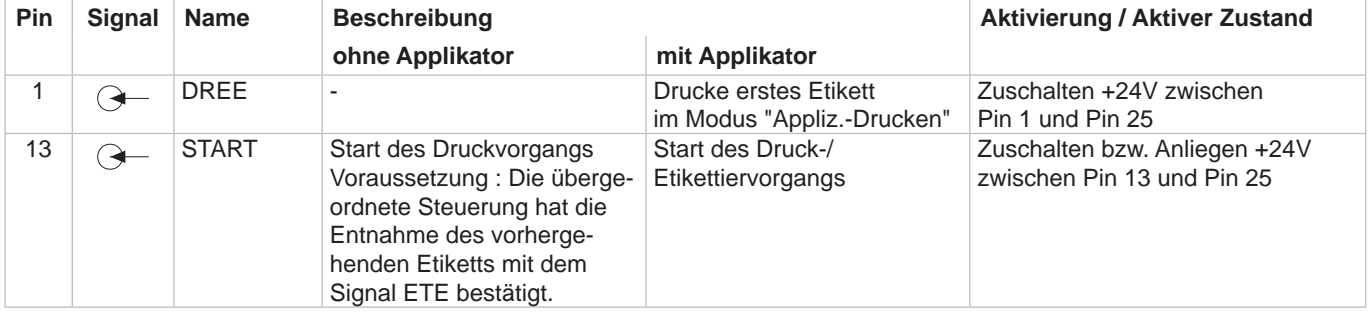

Tabelle 2 Pin-Belegung I/O-Schnittstelle (Auszug)

Schnittstellenbeschreibung des Etikettendruckers Hermes C

# <span id="page-11-0"></span>**12 5 Betrieb 12**

**i**

### **5.1 Normalbetrieb**

### **Vor Aufnahme des Etikettierbetriebs prüfen, dass sämtliche Anschlüsse hergestellt sind.**

- $\blacktriangleright$  Transferfolie und Etiketten einlegen.  $\triangleright$  Bedienungsanleitung des Druckers
- Drucker einschalten.
	- Taste feed am Drucker betätigen. Dadurch wird ein Synchronisationslauf des Etikettentransports ausgelöst. Die gespendeten Etiketten sind per Hand abzunehmen. Nach einigen Sekunden führt der Drucker einen kurzen Rücktransport aus, der den neuen Etikettenanfang zur Druckzeile positioniert.

### **Hinweis!**

**Dieser Synchronisationsvorgang ist auch dann auszuführen, wenn ein Druckauftrag mit der Taste cancel abgebrochen wurde.**

**Ein Synchronisationslauf ist nicht notwendig, wenn der Druckkopf zwischen verschiedenen Druckaufträgen nicht geöffnet wurde, auch wenn der Drucker ausgeschaltet war.** 

- $\blacktriangleright$  Druckauftrag starten.
- Etikettierbetrieb über die I/O-Schnittstelle des Druckers starten.

Während des Etikettierbetriebs auftretende Fehler werden im Display des Druckers angezeigt  $\triangleright$  Fehlermeldungen

# **5.2 Reinigung**

# **! Achtung!**

**Keine Scheuermittel oder Lösungsmittel verwenden.**

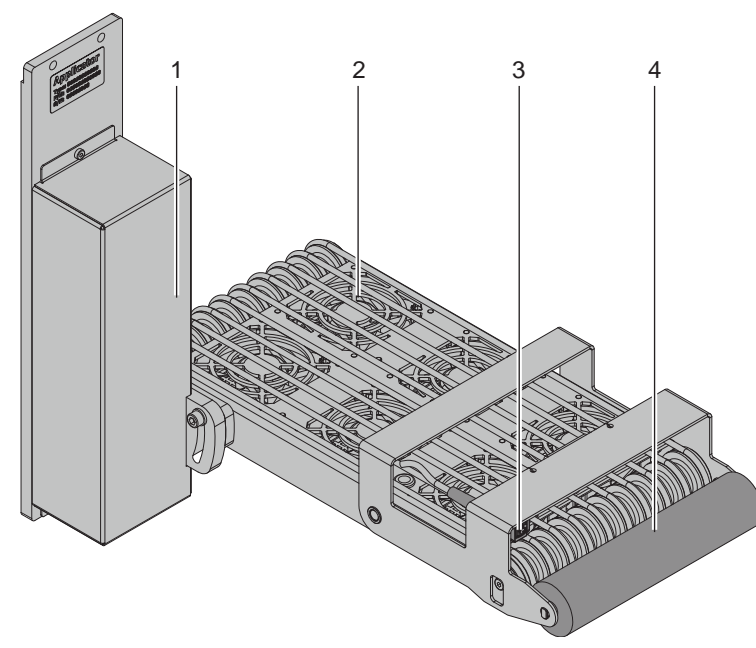

- X Die Außenoberflächen und Transportriemen des Applikators mit einem Allzweckreiniger säubern. Bereich 1
- Die Ventilatoren können mit Staub verschmutzt werden. Diesen Bereich mit einem Staubsauger und einer feinen Polsterdüse reinigen. Bereich 2
- Reflexsensor mit Glasreiniger reinigen. Bereich 3
- Die Andruckwalze kann durch Kleberreste der Etiketten verschmutzen. Zur Reinigung sollte spezieller Walzenreiniger verwendet werden. Bereich 4

Bild 7 Reinigung

# <span id="page-12-0"></span>**6 Fehlermeldungen 13**

# **6.1 Fehlermeldungen des Druckers**

Informationen zu Ursachen und zur Behandlung druckerspezifischer Fehler (Papier zu Ende, Folie zu Ende u.ä.) sind in der  $\triangleright$  Bedienungsanleitung des Druckers zu finden.

Fehlerbehandlung:

- $\blacktriangleright$  Fehlerfolgen beseitigen
- **X Taste feed** drücken, um Papierlauf neu zu synchronisieren. Gespendete Leeretiketten von Hand abnehmen.
- ▶ Zum Verlassen des Fehlerzustands Taste pause drücken.

Nach Quittieren der Fehlermeldung wird das Etikett, bei dem der Fehler aufgetreten war, erneut gedruckt.

# **6.2 Fehlermeldungen des Applikators**

Die nachfolgende Tabelle enthält eine Übersicht über Applikator spezifische Fehleranzeigen, deren Ursachen und Methoden zum Abstellen der Fehler:

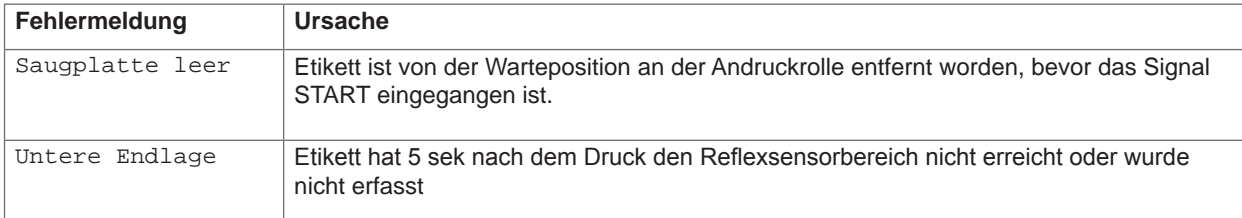

Tabelle 3 Fehlermeldungen des Applikators

Fehlerbehandlung:

- $\blacktriangleright$  Fehlerfolgen beseitigen.
- $\blacktriangleright$  Zum Verlassen des Fehlerzustands Taste pause drücken.

### **Hinweis!**

**i**

**Bei Fehler, anhand der Serviceanleitung Justagen und Einstellungen prüfen** 

- Ein Neudruck des Etiketts, bei dem ein Fehler auftrat, ist ohne neuen Druckauftrag nicht möglich. Ausgenommen davon ist der Fehler "Saugplatte leer". In diesem Fall wird nach Quittieren des Fehlers mit der Taste **pause** und dem Betätigen der Entertaste ← das letzte Etikett noch einmal gedruckt.
- ▶ Im Modus "Applizieren / Drucken" vor Aufnahme des zyklischen Betriebs Signal "Druck erstes Etikett" senden oder Entertaste ← drücken, um ein bedrucktes Etikett auf den Stempel zu übertragen.

### <span id="page-13-0"></span>**14 7 Zulassungen 14**

### <span id="page-13-1"></span>**7.1 Einbauerklärung**

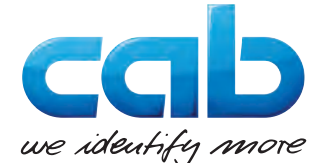

cab Produkttechnik GmbH & Co KG Wilhelm-Schickard-Str. 14 D-76131 Karlsruhe Deutschland

# **Einbauerklärung**

Hiermit erklären wir, dass die nachfolgend bezeichnete "unvollständige Maschine" aufgrund ihrer Konzipierung und Bauart sowie in der von uns in Verkehr gebrachten Ausführung den folgenden grundlegenden Anforderungen der **Richtlinie 2006/42/EG über Maschinen** entspricht:

Anhang I, Artikel 1.1.2, 1.1.3, 1.1.5, 1.1.6, 1.2.1, 1.3.2, 1.5.2, 1.5.8, 1.6.3, 1.7

Bei einer nicht mit uns abgestimmten Änderung der "unvollständigen Maschine" oder des Verwendungszwecks verliert diese Erklärung ihre Gültigkeit.

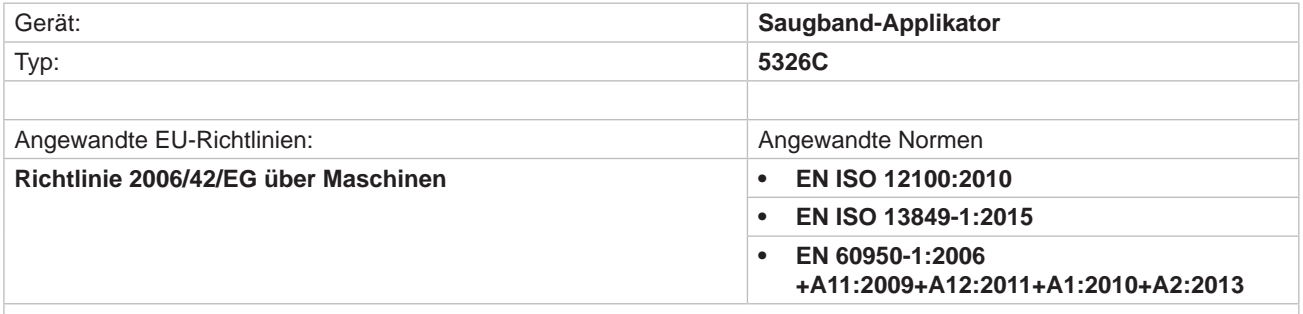

Andere einschlägige Richtlinien:

- **• Richtlinie 2014/30/EU über die elektromagnetische Verträglichkeit**
- **• Richtlinie 2011/65/EU zur Beschränkung der Verwendung bestimmter gefährlicher Stoffe in Elektro- und Elektronikgeräten**

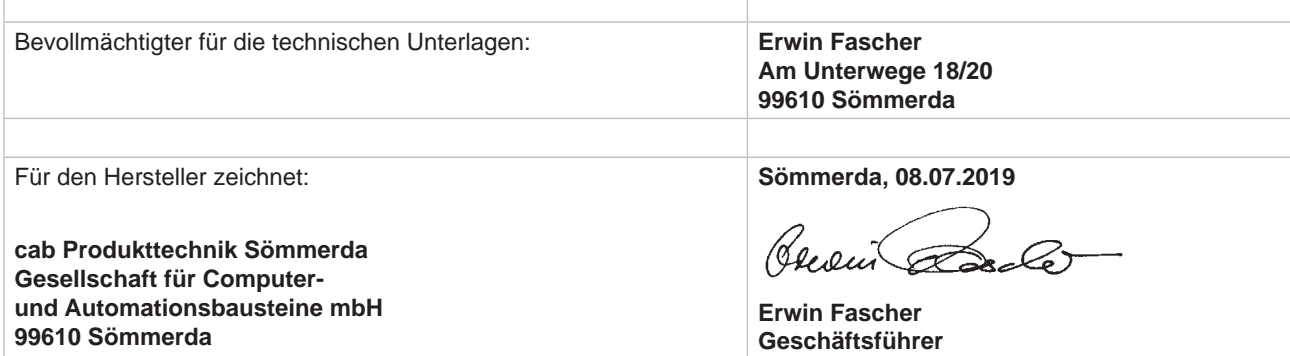

Die Inbetriebnahme ist solange untersagt, bis festgestellt wurde, dass die Maschine, in die die Maschine eingebaut werden soll, den Bestimmungen der Maschinenrichtlinie entspricht.

Der Hersteller verpflichtet sich, die speziellen Unterlagen zur unvollständigen Maschine einzelstaatlichen Stellen auf Verlangen elektronisch zu übermitteln.

Die zur unvollständigen Maschine gehörenden speziellen Unterlagen nach Anhang VII Teil B wurden erstellt.

# <span id="page-14-0"></span>**7 [Zulassungen](#page-13-1) 15**

# **7.2 EU-Konformitätserklärung**

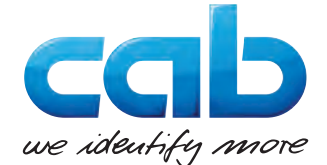

cab Produkttechnik GmbH & Co KG Wilhelm-Schickard-Str. 14 D-76131 Karlsruhe Deutschland

# **EU-Konformitätserklärung**

Hiermit erklären wir, dass das nachfolgend bezeichnete Gerät aufgrund seiner Konzipierung und Bauart sowie in der von uns in Verkehr gebrachten Ausführung den einschlägigen grundlegenden Sicherheits- und Gesundheitsanforderungen der betreffenden EU-Richtlinien entspricht. Bei einer nicht mit uns abgestimmten Änderung des Geräts oder des Verwendungszwecks verliert diese Erklärung ihre Gültigkeit.

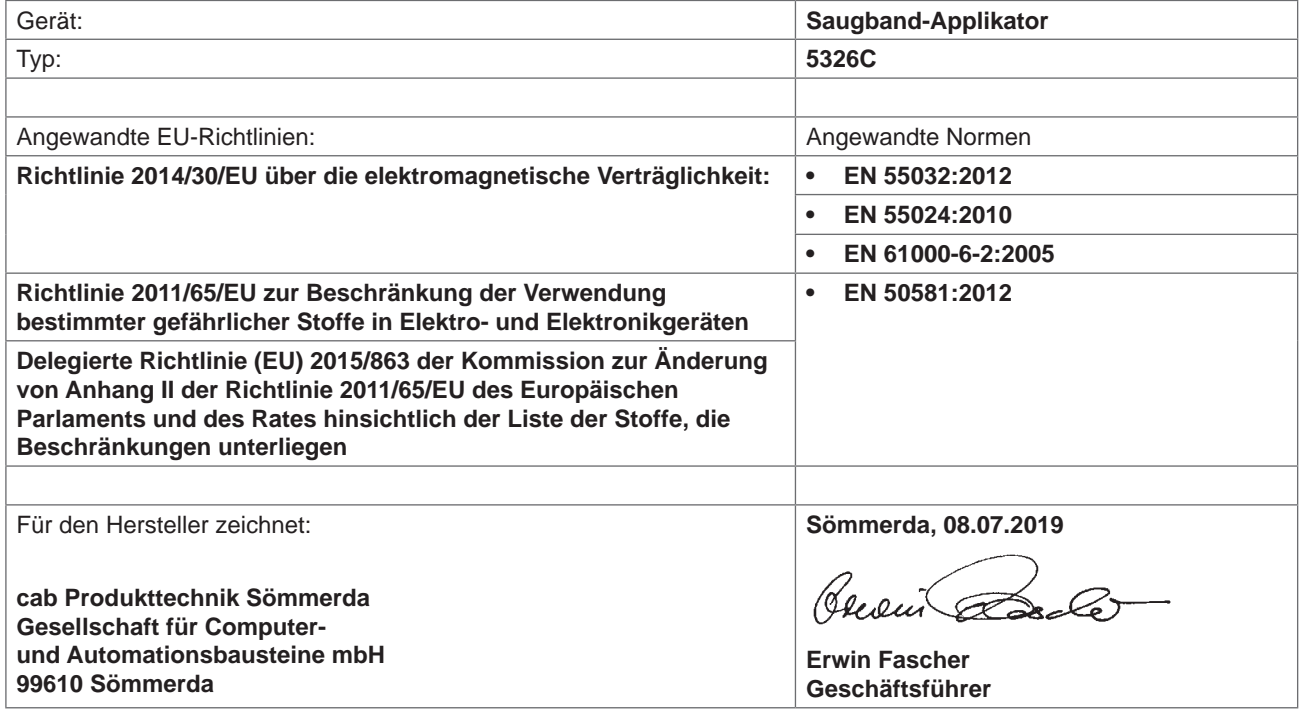